# **SIMULADOR DE PASADIZO SIM36**

**Manual de usuario** 

Revisión documento: 4 de noviembre de 2021

# ÍNDICE

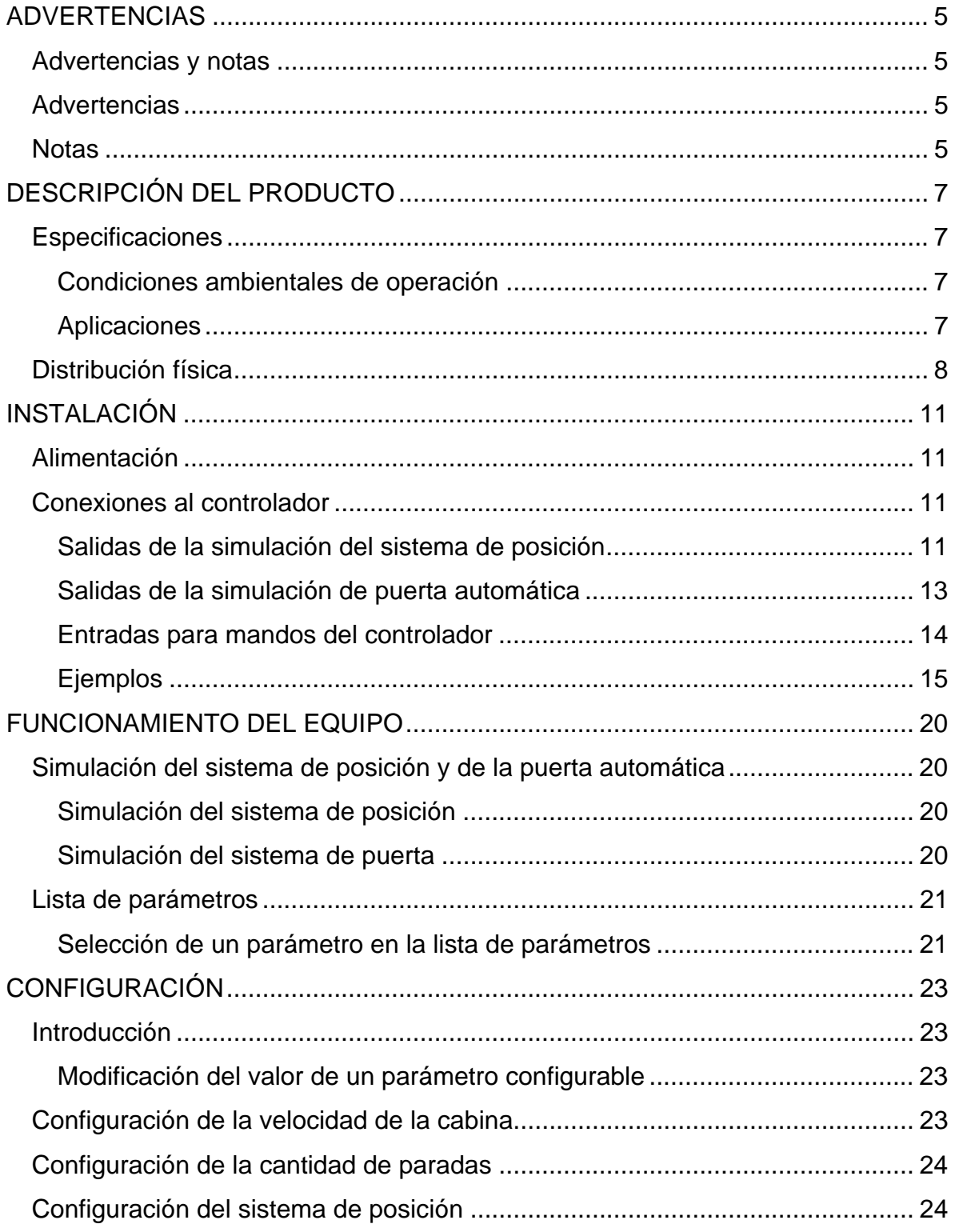

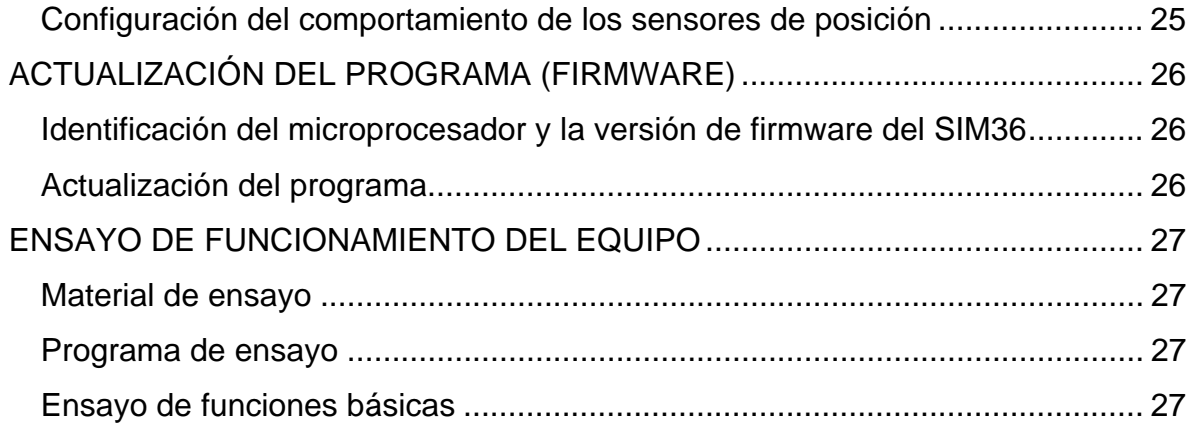

# **ADVERTENCIAS**

#### <span id="page-4-0"></span>**Advertencias y notas**

Este manual asigna significado específico a los términos advertencia y nota:

- Una ADVERTENCIA refiere a procedimientos de operación o prácticas que pueden resultar en lesión de una persona y/o daños del equipo si no se ejecutan adecuadamente
- Una NOTA brinda información útil sobre una función o un procedimiento.

#### **Advertencias**

<span id="page-4-1"></span>**La fuente de alimentación CA a este equipo debe incluir fusibles. La protección inadecuada puede crear una condición peligrosa.** 

#### **Notas**

<span id="page-4-2"></span>**El controlador y sus accesorios se deberían alimentar por una única fuente de 24Vcc, para evitar inconvenientes por la diferencia entre el nivel de tensión de la referencia interna del controlador y el nivel de la alimentación de los accesorios.** 

<span id="page-4-3"></span>**El sistema de posición generado por el SIM36 se configura.** 

<span id="page-4-4"></span>**El comportamiento de los sensores generados por el SIM36 al sensar (apertura o cierre) se configura.** 

<span id="page-4-5"></span>**El número de paradas del pozo de cada cabina se configura. El valor máximo es 21.** 

<span id="page-4-6"></span>**El sistema de posición que aplica al CEA51FB-AV es el 4.51AV.** 

**Para la ejecución del ensayo, los bornes de las borneras "\_be1\_8", "\_be9\_16" y "\_be17\_24" (en la [Tabla 2\)](#page-30-0) se deben activar conectándolos al voltaje de referencia de la placa AUXSIM, que es distinto al voltaje de referencia de la placa CEA36-C. Este voltaje es accesible en el punto indicado en la [Figura 18.](#page-29-0)** 

<span id="page-5-1"></span><span id="page-5-0"></span>**En las verificaciones de la [Tabla 2,](#page-30-0) las activaciones de las salidas sp1..sp5 y sn1..sn5 se pueden verificar por LEDs indicadores, usando los dispositivos de ensayo TEST36-SAUX1 y TEST36- SAUX2 suministrados por CONTROLES S.A..** 

# **DESCRIPCIÓN DEL PRODUCTO**

<span id="page-6-0"></span>El SIM36 de CONTROLES S.A. es un simulador de pasadizo de ascensores que permite simular el funcionamiento de 2 cabinas en edificios de hasta 21 paradas, generando las señales de sensores de posición, los contactos de puerta automática y los contactos de traba de seguridad de puertas. Puede ser usado con cualquier controlador de ascensores de CONTROLES S.A.

Este manual contiene las instrucciones para la configuración y el uso del SIM36.

CONTROLES S.A. diseña y produce controladores electrónicos para ascensor desde 1973. A través de los años la meta ha sido siempre lograr unidades pequeñas, simples y robustas, fácilmente integrables a un tablero completo de control de ascensor.

#### **Especificaciones**

#### Condiciones ambientales de operación

- Temperatura: 0ºC a 40ºC
- Humedad: 15% a 95% HR no condensada
- Altitud: hasta 4000 m.

#### **Aplicaciones**

- Hasta 21 paradas
- Hasta 2 cabinas
- Puerta automática o manual, con/sin patín retráctil
- <span id="page-7-0"></span>• Velocidad de cabina hasta 200 m/min
- Acceso simple y acceso doble
- Renivelación
- Diversos sistemas de detección de posición de la cabina
- Servicio de inspección, servicio independiente y servicio de incendio (emergencia)
- Sensores de posición abren o cierran al sensar.

### **Distribución física**

El SIM36 está integrado por una placa CEA36 con un programa específico, una placa auxiliar AUXSIM [\(Figura 2\)](#page-8-0) y una fuente de alimentación que genera 24 Vcc. El lateral del soporte de aluminio incluye una bornera rotulada con las etiquetas "+24V" y "0V" para alimentación de otros equipos por 24 Vcc ([Figura 1\)](#page-7-1).

El SIM36 incluye cables conectados a las entradas y salidas según la [Figura 3.](#page-9-0)

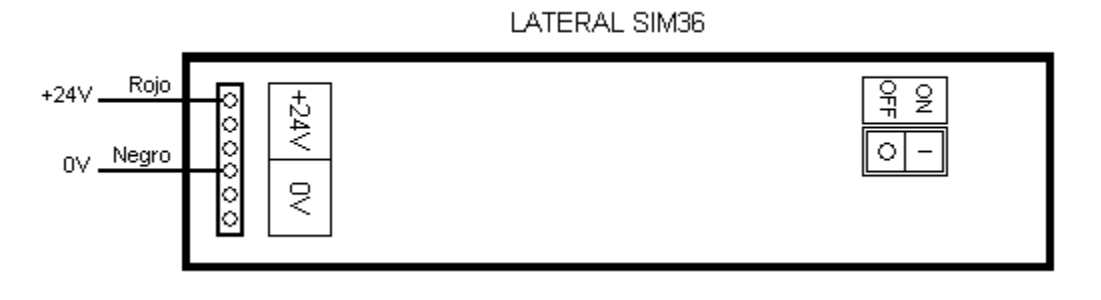

<span id="page-7-1"></span>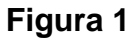

<span id="page-8-0"></span>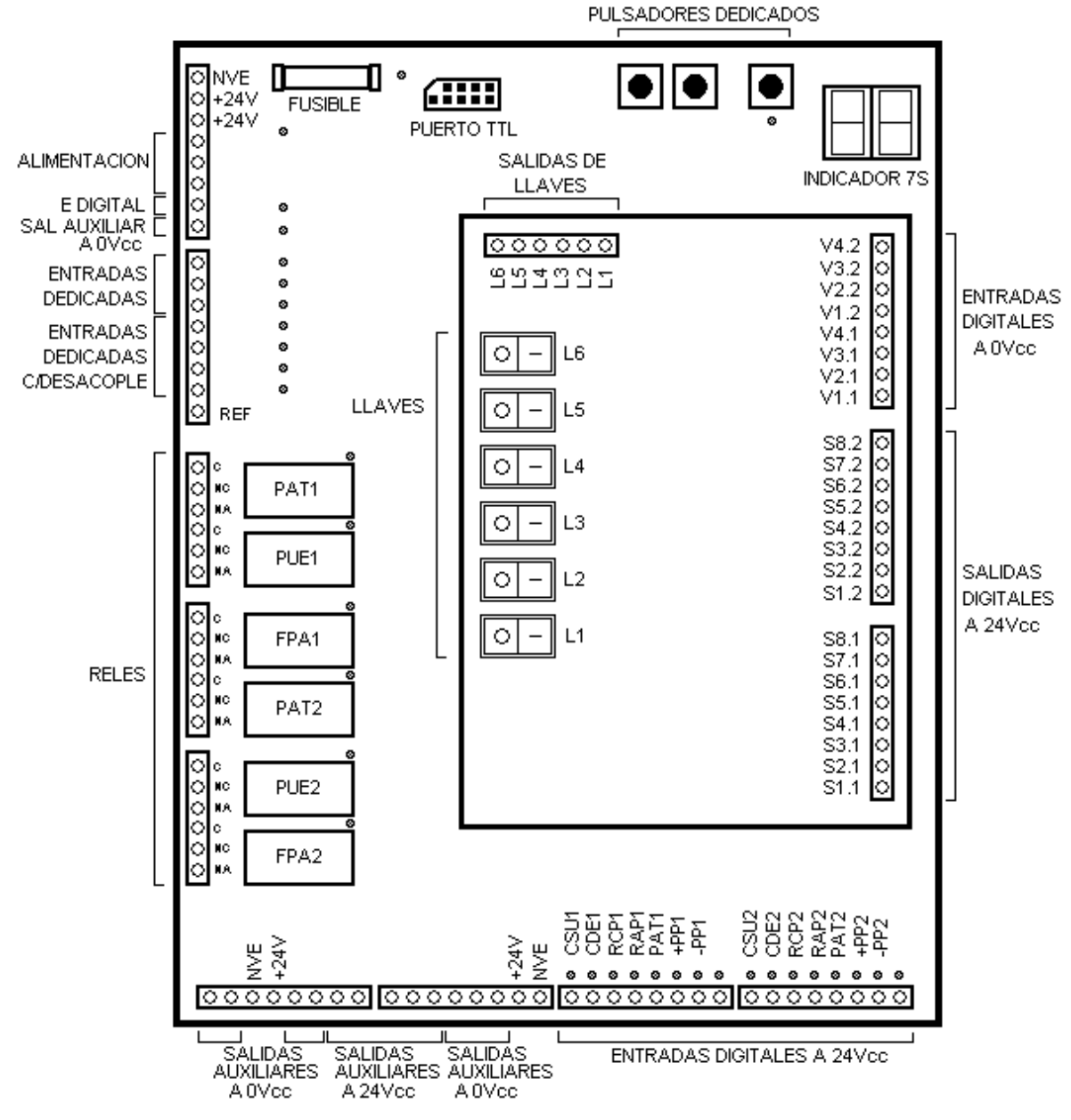

**Figura 2** 

<span id="page-9-0"></span>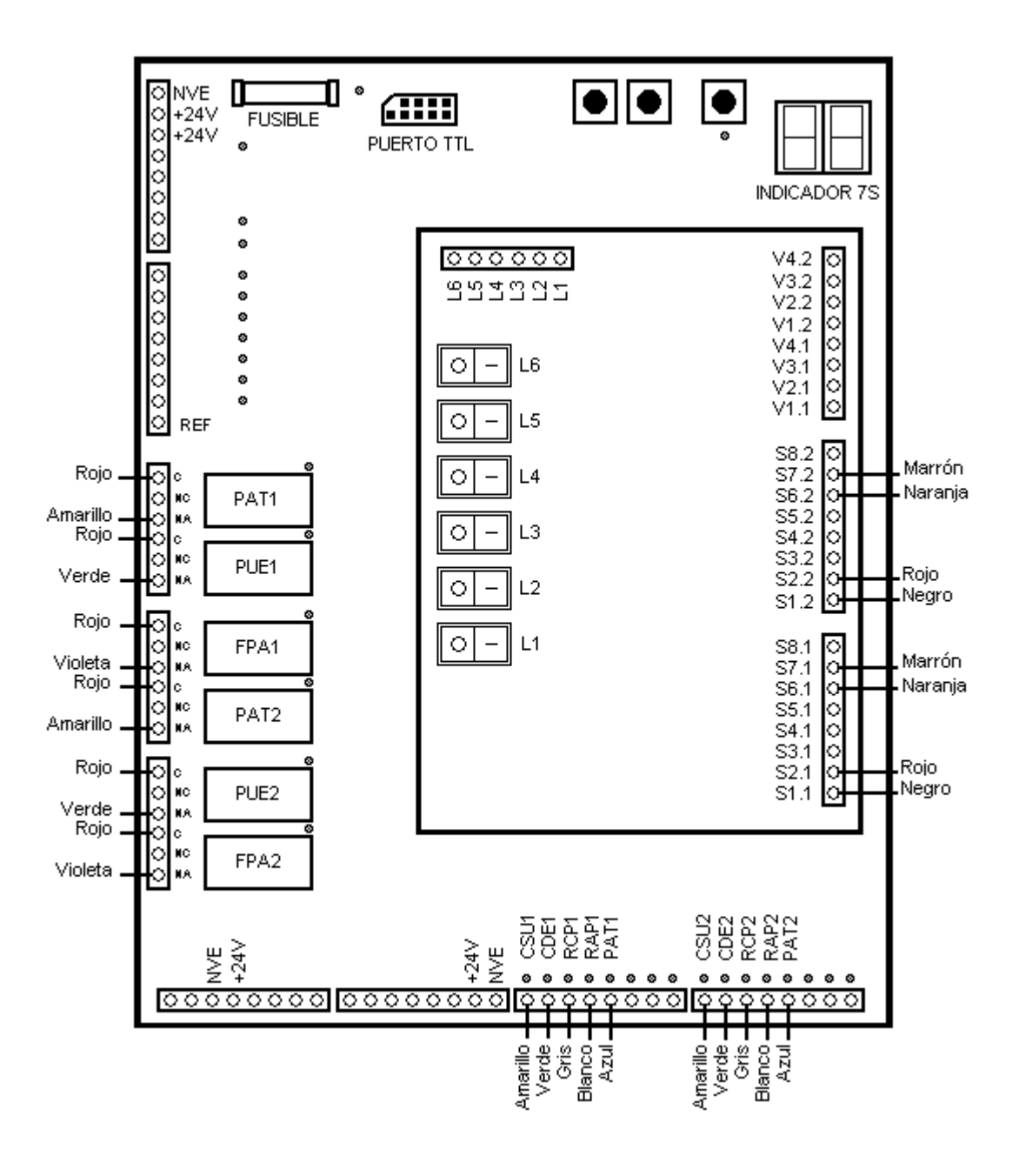

**Figura 3** 

# **INSTALACIÓN**

#### <span id="page-10-0"></span>**Alimentación**

**Advertencia: [La fuente de alimentación CA a este equipo debe incluir fusibles. La protección](#page-4-1)  [inadecuada puede crear una condición peligrosa.](#page-4-1)** 

**Nota:** 

**[El controlador y sus accesorios se deberían alimentar por una única fuente de 24Vcc,](#page-4-2)  [para evitar inconvenientes por la diferencia entre el nivel de tensión de la referencia](#page-4-2)  [interna del controlador y el nivel de la alimentación de los accesorios.](#page-4-2)** 

El SIM36 se alimenta con 220 Vca. El consumo máximo propio es 20VA.

#### **Conexiones al controlador**

El SIM36 simula el funcionamiento de 2 cabinas. Los nombres de las entradas y salidas asociadas a la cabina 1 terminan en "1" (por ejemplo, PUE1, CSU1, S1.1). Los nombres de las entradas y salidas asociadas a la cabina 2 terminan en "2" (por ejemplo, PUE2, CSU2, y S1.2).

#### Salidas de la simulación del sistema de posición

El SIM36 genera señales de sensores de posición en los terminales de salida S1.1 a S8.1 y S1.2 a S8.2 [\(Figura 4\)](#page-11-0), simulando el desplazamiento de la cabina por el pozo.

<span id="page-11-0"></span>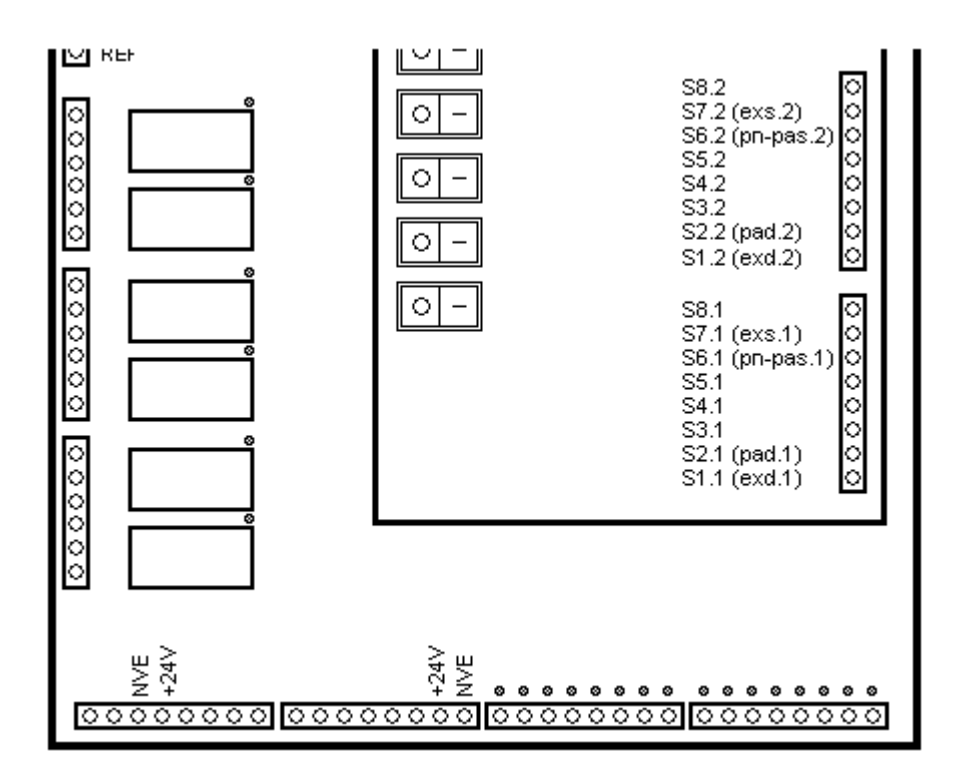

**Figura 4** 

Los terminales simulan sensores que cierran contra 24V. La función de cada terminal depende del sistema de posición configurado, según la [Figura 5.](#page-12-1) La [Figura 4](#page-11-0) muestra entre paréntesis el nombre alternativo de cada terminal según la función en la simulación de los sistemas de posición.

**Nota: [El sistema de posición generado por el SIM36 se configura.](#page-4-3)** 

**Nota: [El comportamiento de los sensores generados por el SIM36 al sensar \(apertura o](#page-4-4)  [cierre\) se configura.](#page-4-4)** 

<span id="page-12-1"></span><span id="page-12-0"></span>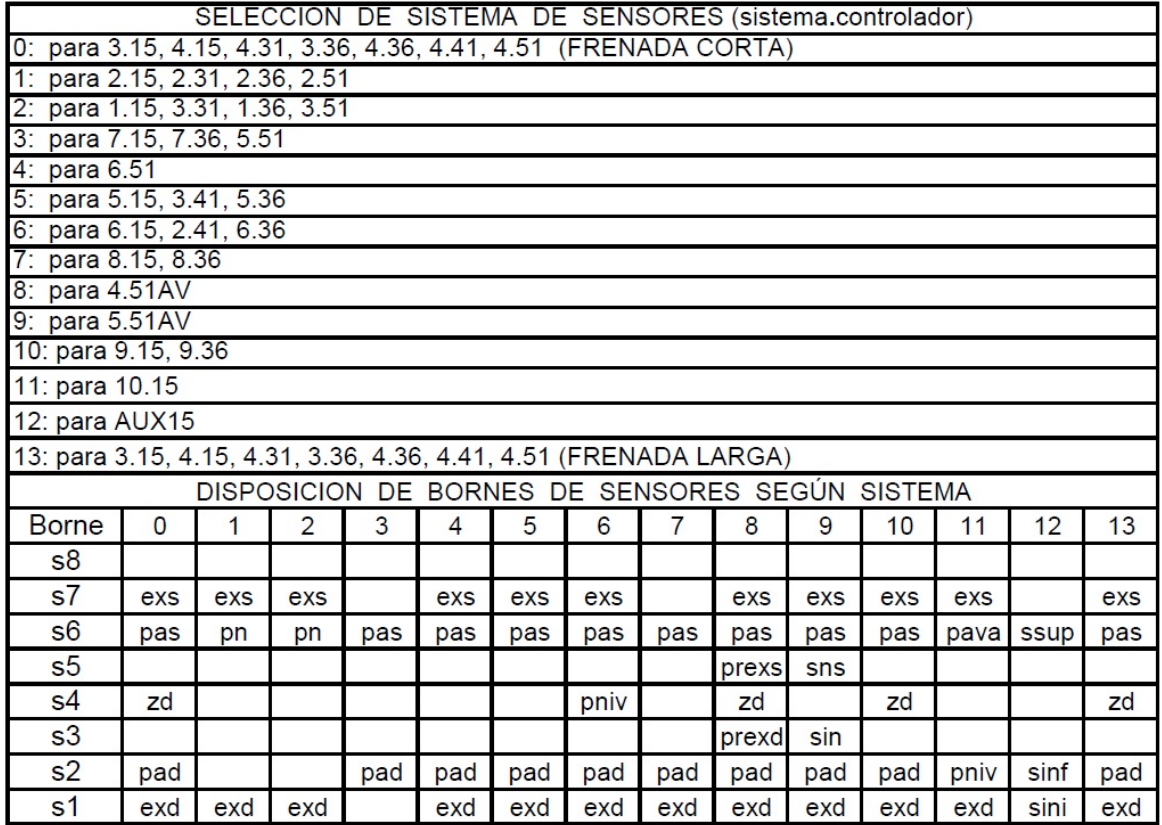

# **Figura 5**

#### Salidas de la simulación de puerta automática

El SIM36 genera las siguientes señales de puerta automática ([Figura 6\)](#page-13-1):

- Contacto de fin de abierta, en los terminales de salida FPA1 y FPA2
- Contacto de puerta automática cerrada, en los terminales de salida PUE1 y PUE2
- Contacto de traba de seguridad de puertas activa, en los terminales de salida PAT1 y PAT2.

<span id="page-13-1"></span><span id="page-13-0"></span>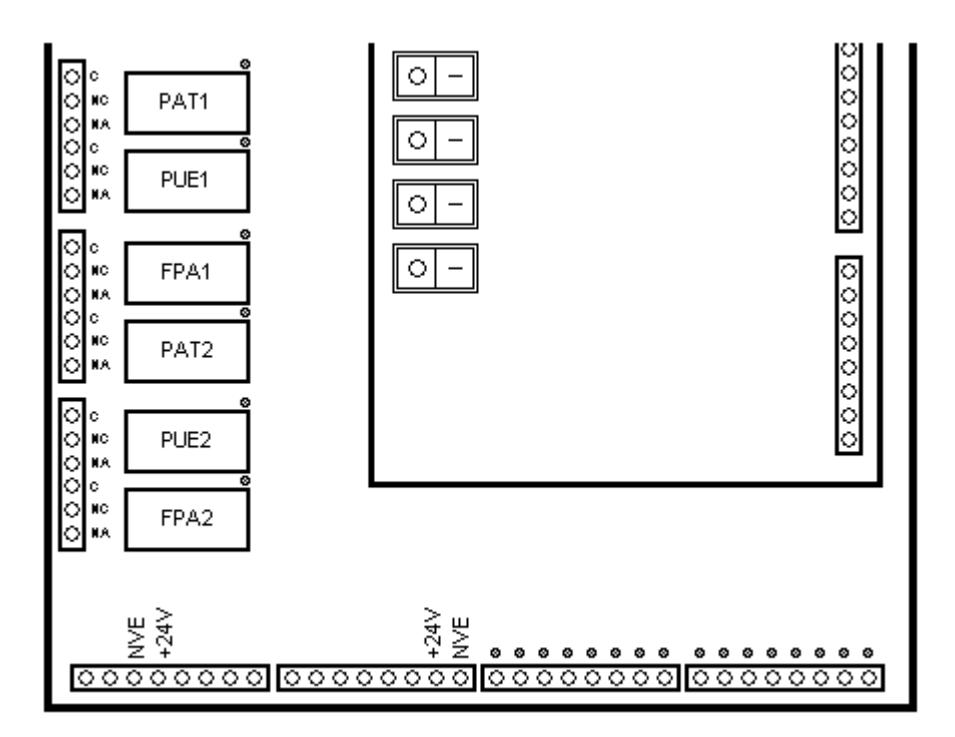

**Figura 6** 

# Entradas para mandos del controlador

El SIM36 incluye entradas para los siguientes mandos del controlador ([Figura 7\)](#page-14-1):

- Mando de subir, en los terminales de entrada CSU1 y CSU2
- Mando de bajar, en los terminales de entrada CDE1 y CDE2
- Mando de abrir puerta automática, en los terminales de entrada RAP1 y RAP2
- Mando de cerrar puerta automática, en los terminales de entrada RCP1 y RCP2
- Mando de patín retráctil, en los terminales de entrada PAT1 y PAT2.

<span id="page-14-0"></span>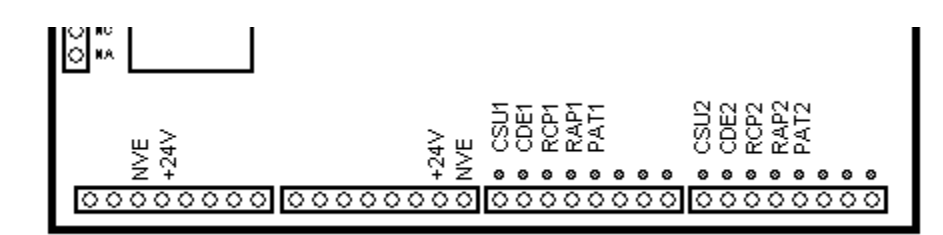

<span id="page-14-1"></span>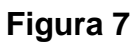

# **Ejemplos**

Basado en la distribución de cables de la [Figura 8](#page-14-2) y la [Figura 9,](#page-15-0) se muestran ejemplos de conexión del SIM36 a controladores de ascensores de CONTROLES S.A.:

- CEA51FB ([Figura 10\)](#page-16-0)
- CEA36 [\(Figura 11\)](#page-17-0)
- CEA15+ [\(Figura 12\)](#page-18-0).

<span id="page-14-2"></span>LATERAL SIM36

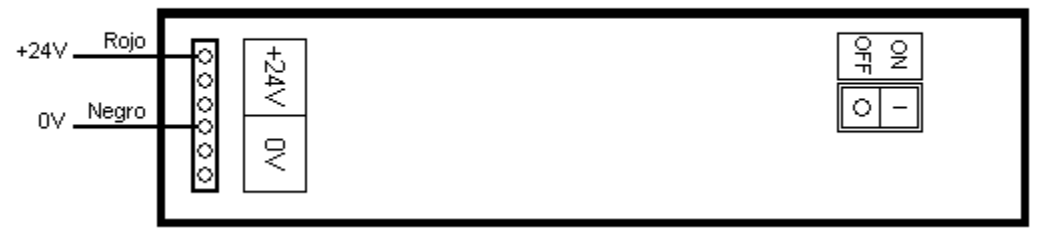

**Figura 8** 

<span id="page-15-0"></span>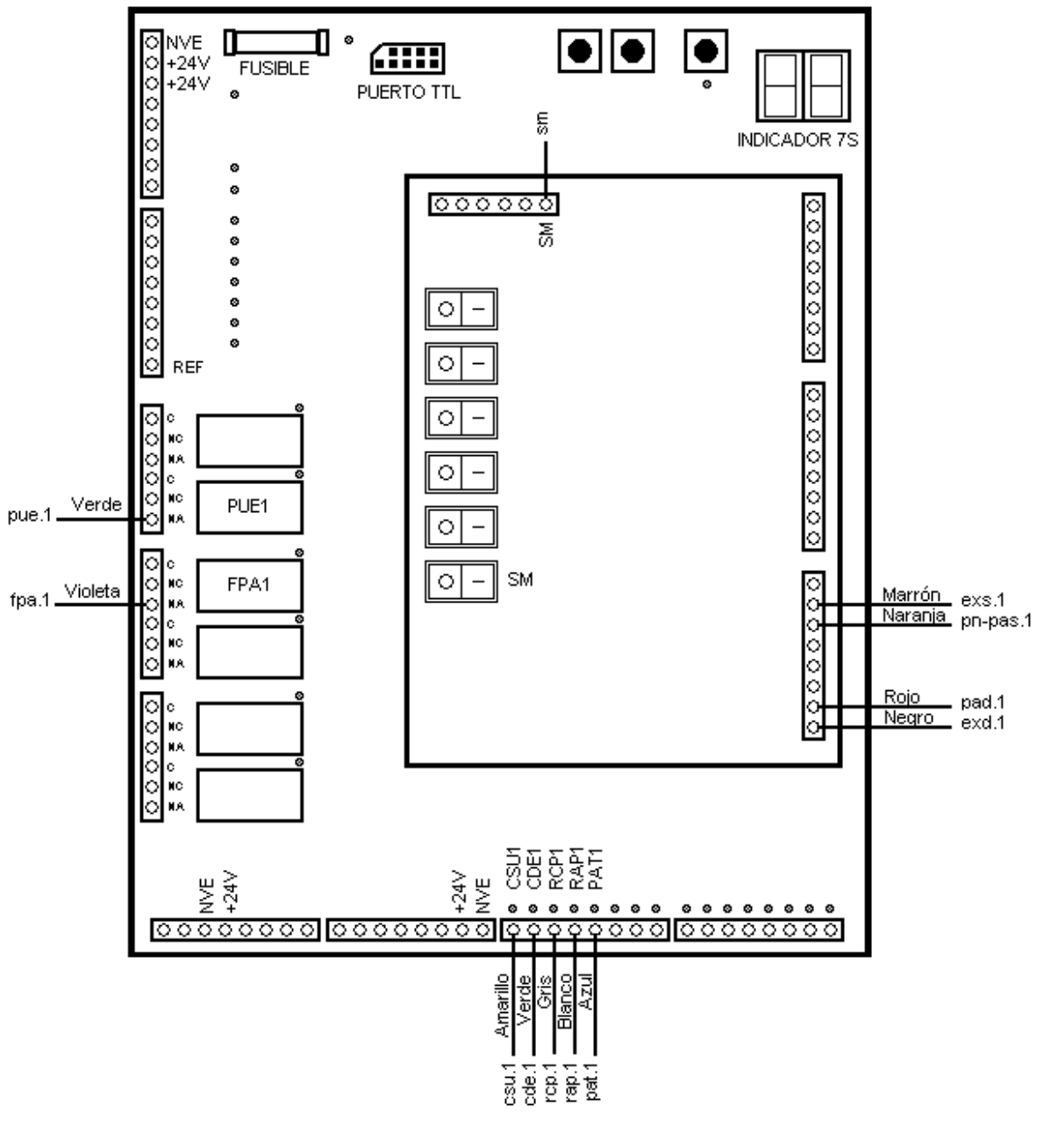

**Figura 9** 

<span id="page-16-0"></span>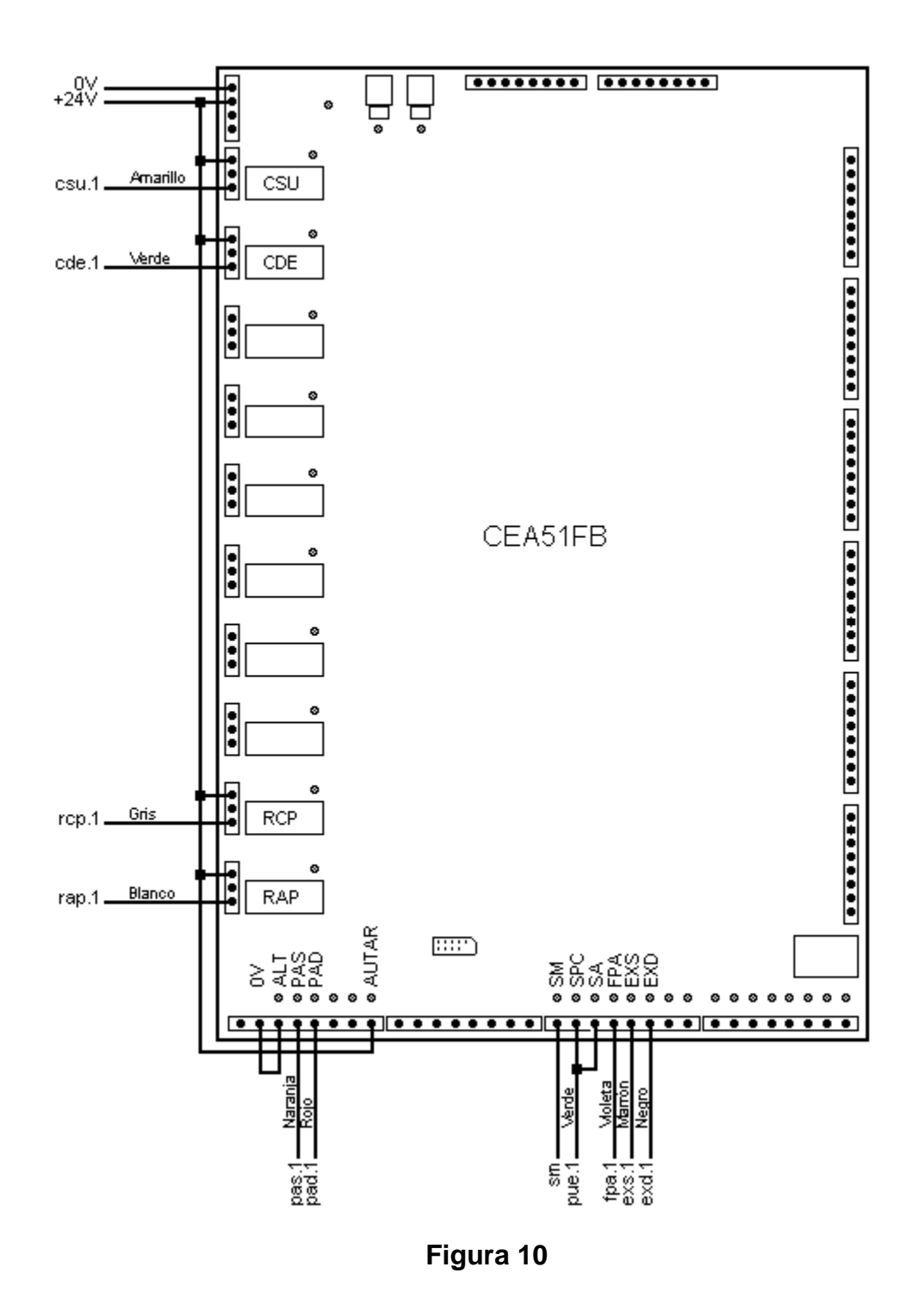

<span id="page-17-0"></span>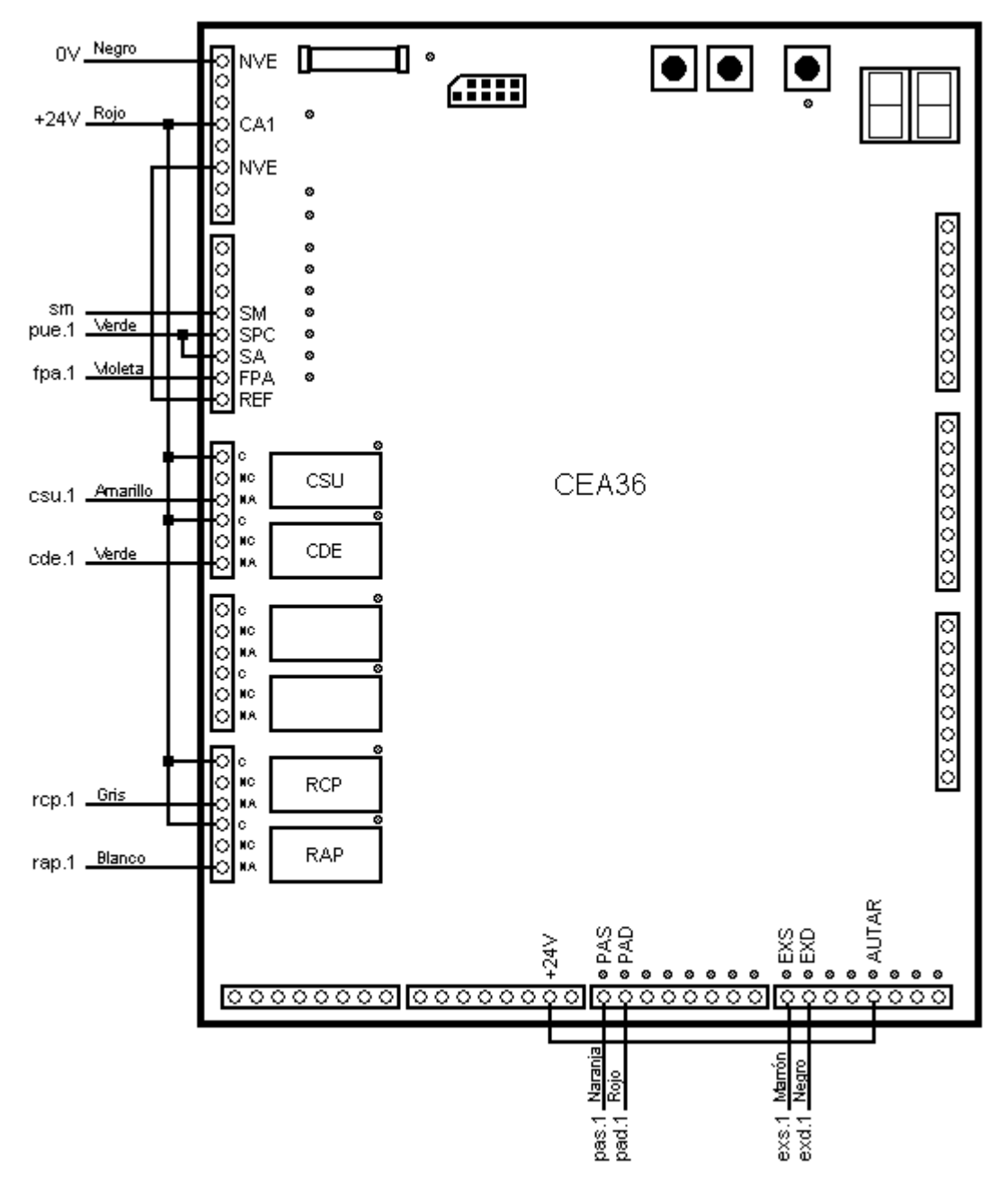

**Figura 11** 

<span id="page-18-0"></span>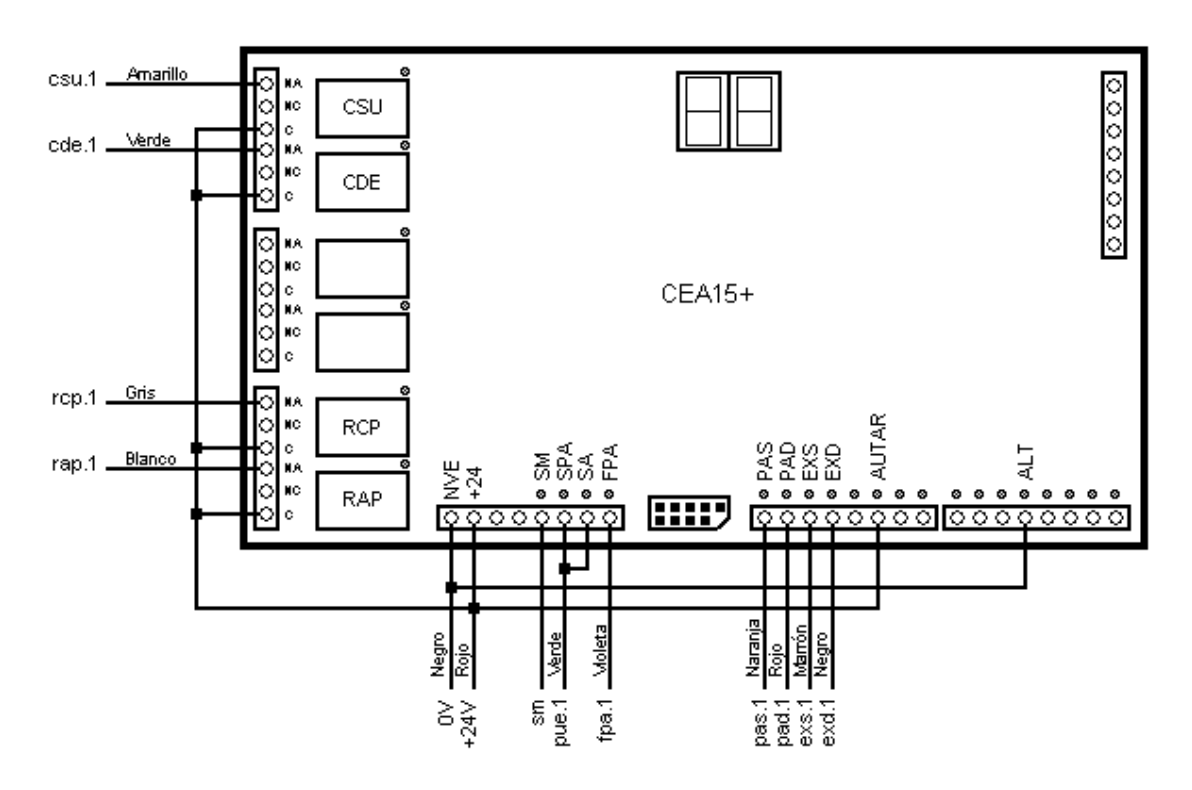

**Figura 12** 

# <span id="page-19-1"></span>**FUNCIONAMIENTO DEL EQUIPO**

### <span id="page-19-0"></span>**Simulación del sistema de posición y de la puerta automática**

A partir de los mandos de un controlador, el SIM36 genera las salidas para la simulación del sistema de posición y la simulación de puerta automática.

#### Simulación del sistema de posición

Al encender inicia la posición entre las paradas 1 y 2. Las órdenes de subir y bajar desde los relés del controlador de cabina a los bornes CSUi y CDEi mandan la generación de señales de salida Sni de sensores del sistema de posición (n = 1 a 8, i = 1 a 2). El movimiento se detiene en los extremos del pozo de acuerdo a la altura seleccionada aunque se mantengan las órdenes.

**Nota: [El número de paradas del pozo de cada cabina se configura. El valor máximo es 21.](#page-4-5)** 

#### Simulación del sistema de puerta

Las órdenes de abrir y cerrar puerta desde los relés del controlador de cabina a los bornes RCPi y RAPi (i = 1 a 2) mandan la generación de la señal de Fin de Puerta Abierta por el relé FPAi y de PUErta completamente cerrada por el relé PUEi.

La orden del relé de patín del controlador al borne PATi manda la acción del relé PATi.

### <span id="page-20-3"></span><span id="page-20-0"></span>**Lista de parámetros**

El SIM36 incluye una lista de parámetros que se puede navegar usando el indicador y los pulsadores dedicados "MODO", "+" y "-" ([Figura 13\)](#page-20-1).

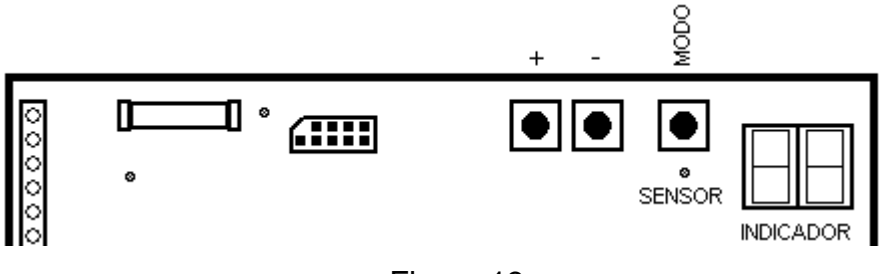

<span id="page-20-1"></span>Figura 13

La lista de parámetros incluye parámetros configurables e información de estado, según la [Tabla 1.](#page-20-2)

<span id="page-20-2"></span>**Tabla 1** 

| <b>Parámetro</b> | Tipo                   | <b>Descripción</b>                                                          |  |  |  |  |  |  |
|------------------|------------------------|-----------------------------------------------------------------------------|--|--|--|--|--|--|
| U                | Parámetro configurable | Velocidad de simulación (ver capítulo CONFIGURACIÓN)                        |  |  |  |  |  |  |
| A <sub>1</sub>   | Parámetro configurable | Cantidad de paradas del pozo de la cabina 1 (ver capítulo<br>CONFIGURACIÓN) |  |  |  |  |  |  |
| A2               | Parámetro configurable | Cantidad de paradas del pozo de la cabina 2 (ver capítulo<br>CONFIGURACIÓN) |  |  |  |  |  |  |
| P <sub>1</sub>   | Información de estado  | Posición de la cabina 1 (00 a A1)                                           |  |  |  |  |  |  |
| P <sub>2</sub>   | Información de estado  | Posición de la cabina 2 (00 a A2)                                           |  |  |  |  |  |  |
| S <sub>1</sub>   | Parámetro configurable | Sistema de posición de la cabina 1 (ver capítulo<br>CONFIGURACIÓN)          |  |  |  |  |  |  |
| S <sub>2</sub>   | Parámetro configurable | Sistema de posición de la cabina 2 (ver capítulo<br>CONFIGURACIÓN)          |  |  |  |  |  |  |

# Selección de un parámetro en la lista de parámetros

Para seleccionar un parámetro de la lista de parámetros, seguir los siguientes pasos:

- Mantener oprimido el pulsador MODO
- Avanzar (retroceder) en la lista de parámetros oprimiendo el pulsador + (-), hasta que el indicador muestra el nombre del parámetro

• Liberar el pulsador MODO.

# <span id="page-22-1"></span>**CONFIGURACIÓN**

#### <span id="page-22-0"></span>**Introducción**

El SIM36 es configurable por los parámetros configurables de la [Lista de](#page-20-3)  [parámetros](#page-20-3) y por entradas digitales.

### Modificación del valor de un parámetro configurable

Para modificar el valor de un parámetro configurable, seguir los siguientes pasos:

- Seleccionar el parámetro de la lista según la sección [Lista de parámetros](#page-20-3) del capítulo [FUNCIONAMIENTO DEL EQUIPO](#page-19-1)
- Incrementar el valor oprimiendo el botón "+". Decrementar el valor oprimiendo el botón "-".

### **Configuración de la velocidad de la cabina**

La velocidad de la cabina se configura por el valor del parámetro configurable U y por el estado de los terminales de entradas digitales Vxi:

- Parámetro configurable U: velocidad de simulación predefinida para ambas cabinas: 01 a 50. Si la distancia entre paradas es 2 m, la velocidad es 4xU m/min
- Terminales Vxi: si alguno de los terminales Vxi está activo, la velocidad de la cabina quedará determinada por el borne Vxi activo con x mayor, según V4=120 m/min, V3=60 m/min, V2=25 m/min, V1=12 m/min.

# <span id="page-23-0"></span>**Configuración de la cantidad de paradas**

La cantidad de paradas de cada pozo se configura por los valores de los parámetros configurables A1 (cabina 1) y A2 (cabina 2). La cantidad mínima de paradas es 2 (02) y la cantidad máxima de paradas es 21.

#### **Configuración del sistema de posición**

El sistema de posición de cada cabina se configura por los valores de los parámetros configurables S1 (cabina 1) y S2 (cabina 2), según la [Figura 14.](#page-23-1)

<span id="page-23-1"></span>**Nota: [El sistema de posición que aplica al CEA51FB-AV es el 4.51AV.](#page-4-6)** 

| SELECCION DE SISTEMA DE SENSORES (sistema.controlador)            |              |     |                |     |                |     |      |     |       |     |     |      |             |     |
|-------------------------------------------------------------------|--------------|-----|----------------|-----|----------------|-----|------|-----|-------|-----|-----|------|-------------|-----|
| 0: para 3.15, 4.15, 4.31, 3.36, 4.36, 4.41, 4.51 (FRENADA CORTA)  |              |     |                |     |                |     |      |     |       |     |     |      |             |     |
| 1: para 2.15, 2.31, 2.36, 2.51                                    |              |     |                |     |                |     |      |     |       |     |     |      |             |     |
| 2: para 1.15, 3.31, 1.36, 3.51                                    |              |     |                |     |                |     |      |     |       |     |     |      |             |     |
| 3: para 7.15, 7.36, 5.51                                          |              |     |                |     |                |     |      |     |       |     |     |      |             |     |
| 4: para 6.51                                                      |              |     |                |     |                |     |      |     |       |     |     |      |             |     |
| 5: para 5.15, 3.41, 5.36                                          |              |     |                |     |                |     |      |     |       |     |     |      |             |     |
| 6: para 6.15, 2.41, 6.36                                          |              |     |                |     |                |     |      |     |       |     |     |      |             |     |
| 7: para 8.15, 8.36                                                |              |     |                |     |                |     |      |     |       |     |     |      |             |     |
| 8: para 4.51AV                                                    |              |     |                |     |                |     |      |     |       |     |     |      |             |     |
| 9: para 5.51AV                                                    |              |     |                |     |                |     |      |     |       |     |     |      |             |     |
| 10: para 9.15, 9.36                                               |              |     |                |     |                |     |      |     |       |     |     |      |             |     |
| 11: para 10.15                                                    |              |     |                |     |                |     |      |     |       |     |     |      |             |     |
| 12: para AUX15                                                    |              |     |                |     |                |     |      |     |       |     |     |      |             |     |
| 13: para 3.15, 4.15, 4.31, 3.36, 4.36, 4.41, 4.51 (FRENADA LARGA) |              |     |                |     |                |     |      |     |       |     |     |      |             |     |
| DISPOSICION DE BORNES DE SENSORES SEGÚN SISTEMA                   |              |     |                |     |                |     |      |     |       |     |     |      |             |     |
| <b>Borne</b>                                                      | $\mathbf{0}$ | 1   | $\overline{2}$ | 3   | $\overline{4}$ | 5   | 6    | 7   | 8     | 9   | 10  | 11   | 12          | 13  |
| s8                                                                |              |     |                |     |                |     |      |     |       |     |     |      |             |     |
| s7                                                                | exs          | exs | exs            |     | exs            | exs | exs  |     | exs   | exs | exs | exs  |             | exs |
| s6                                                                | pas          | pn  | pn             | pas | pas            | pas | pas  | pas | pas   | pas | pas | pava | <b>SSUP</b> | pas |
| s <sub>5</sub>                                                    |              |     |                |     |                |     |      |     | prexs | sns |     |      |             |     |
| s4                                                                | zd           |     |                |     |                |     | pniv |     | zd    |     | zd  |      |             | zd  |
| s3                                                                |              |     |                |     |                |     |      |     | prexd | sin |     |      |             |     |
| s <sub>2</sub>                                                    | pad          |     |                | pad | pad            | pad | pad  | pad | pad   | pad | pad | pniv | sinf        | pad |
| s <sub>1</sub>                                                    | exd          | exd | exd            |     | exd            | exd | exd  | exd | exd   | exd | exd | exd  | sini        | exd |

**Figura 14** 

# <span id="page-24-0"></span>**Configuración del comportamiento de los sensores de posición**

El SIM36 permite configurar si los sensores abren o cierran al sensar.

Para cambiar el comportamiento de los sensores generados por el SIM36 al sensar (de apertura a cierre o viceversa) seguir los siguientes pasos:

- Apagar el SIM36
- Manteniendo el pulsador MODO oprimido ([Figura 15\)](#page-24-1), encender el SIM36.

El LED SENSOR [\(Figura 15\)](#page-24-1) encendido indica sensores que cierran. El LED SENSOR apagado indica que los sensores abren.

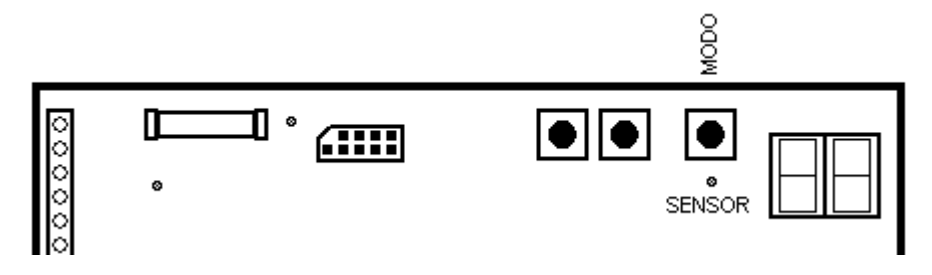

<span id="page-24-1"></span>**Figura 15** 

# <span id="page-25-1"></span>**ACTUALIZACIÓN DEL PROGRAMA (FIRMWARE)**

### <span id="page-25-0"></span>**Identificación del microprocesador y la versión de firmware del SIM36**

La identificación del microprocesador y la versión del fimware del SIM36 requiere de:

- PC Windows
- Programa terminal para Windows
- Adaptador ATTL/USB-F.

Seguir los siguientes pasos:

- 1) Conectar el puerto TTL del SIM36 a un PC por un adaptador ATTL/USB-F
- 2) En el PC abrir una consola a 19200 baudios, 1 stop, sin paridad, sin control de flujo
- 3) Encender el SIM36:
- Si el microprocesador es NXP transmite el mensaje "SIM36 15.nn", siendo "nn" la versión del programa
- Si el microprocesador es ATMEL transmite el mensaje "SIM36 16.nn", siendo "nn" la versión del programa.

# **Actualización del programa**

Una vez identificado el microprocesador, solicitar instrucciones para la actualización del programa al fabricante.

# **ENSAYO DE FUNCIONAMIENTO DEL EQUIPO**

#### <span id="page-26-0"></span>**Material de ensayo**

- PC Windows
- Programa terminal para Windows
- Adaptador ATTL/USB-F
- Programa de ensayo "ENSAYO.HEX"
- Indicador I7SXX
- Indicador IMP2SXX.

### **Programa de ensayo**

Contactar al fabricante solicitando el programa de ensayo "ENSAYO.HEX" (por información de contacto ver el pié de la primer página de este manual). Cargar el programa de ensayo según el capítulo [ACTUALIZACIÓN DEL PROGRAMA](#page-25-1)  [\(FIRMWARE\).](#page-25-1)

# **Ensayo de funciones básicas**

- 1) Conectar el puerto TTL del SIM36 a un PC por un adaptador ATTL/USB-F
- 2) En el PC abrir una consola a 19200 baudios, 1 stop, sin paridad, sin control de flujo
- 3) Encender el SIM36. Verificar que:
- El SIM36 transmite "SIM36"
- En la consola transmitir "1". Verificar que el SIM36 responde "2"
- En la consola transmitir "2". Verificar que el SIM36 responde "3"
- 4) Apagar y encender el SIM36. Verificar que muestra "21" en el indicador
- 5) Apagar el SIM36
- 6) Conectar indicador I7SXX a \_sn7 e indicador IMP2SXX a \_sn8 ([Figura 16\)](#page-28-0)

<span id="page-28-0"></span>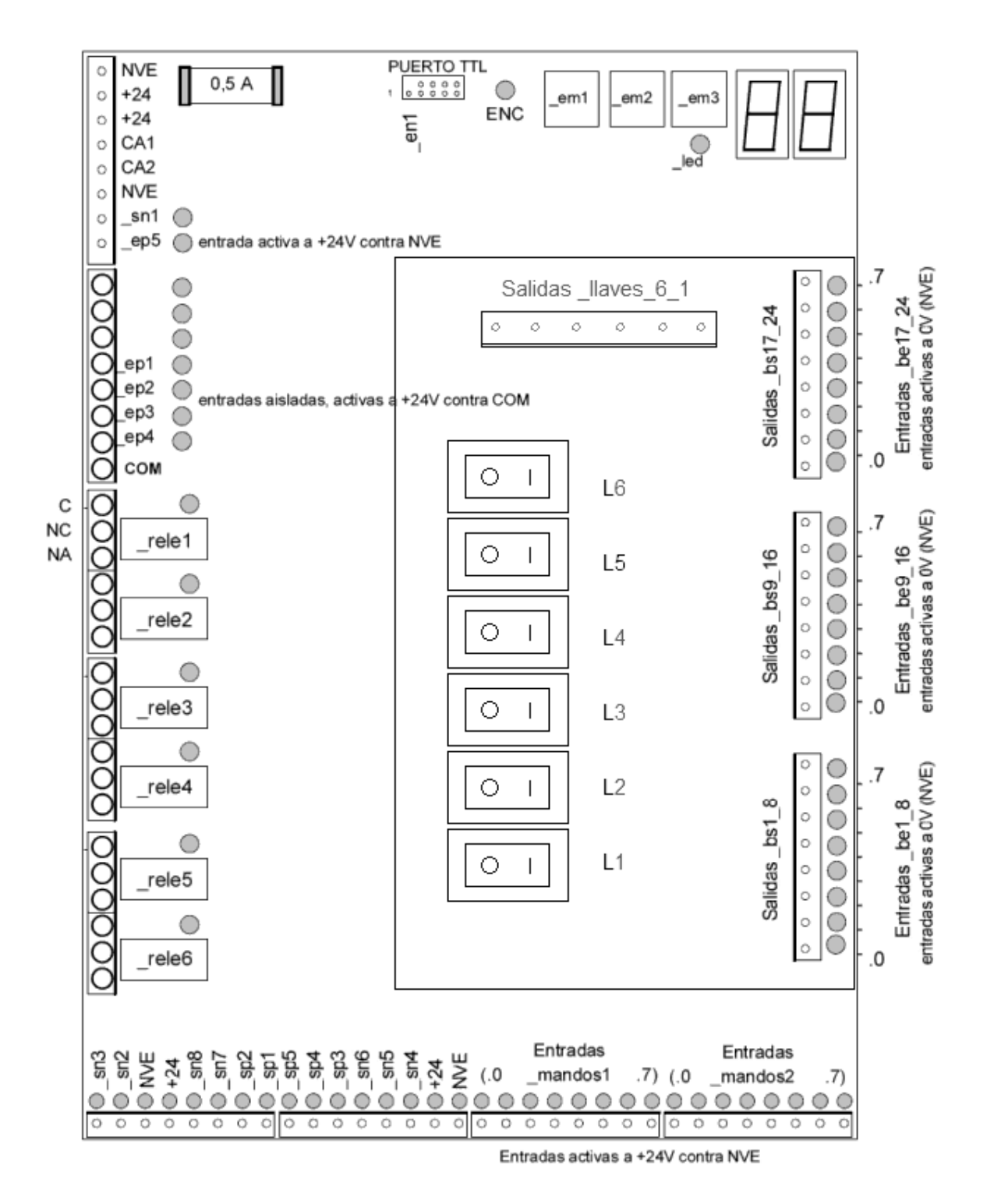

**Figura 16** 

<span id="page-29-1"></span>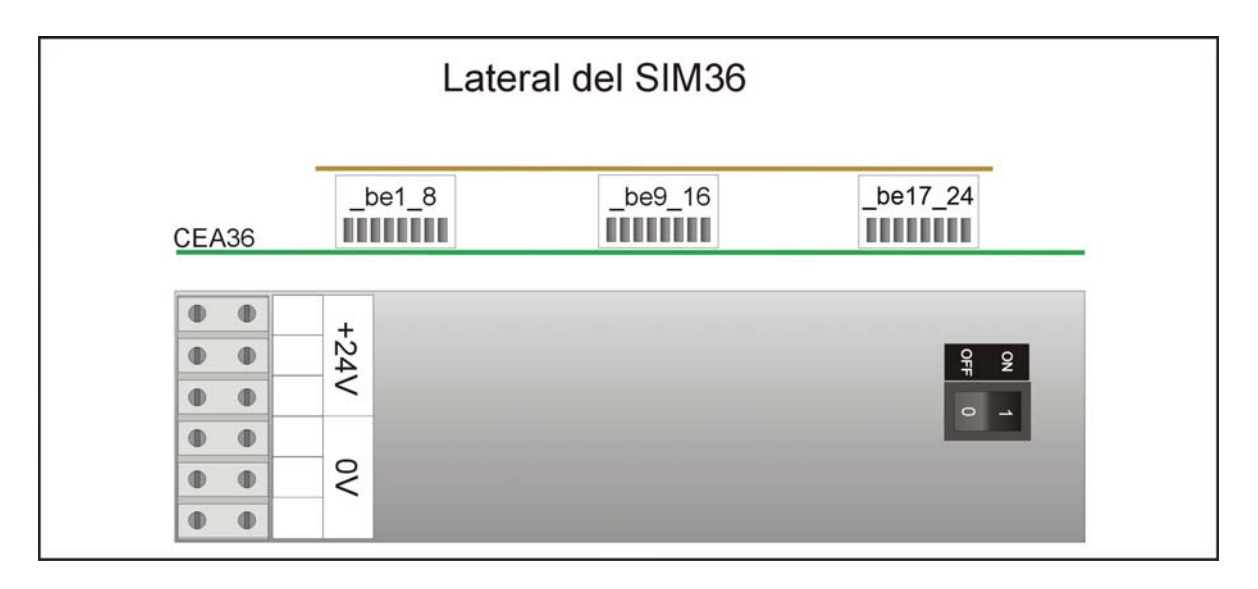

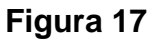

7) Tomando como referencia la distribución de terminales de ensayo en la [Figura](#page-28-0)  [16](#page-28-0) y en la [Figura 17,](#page-29-1) verificar cada resultado de la [Tabla 2.](#page-30-0)

**Nota: [Para la ejecución del ensayo, los bornes de las borneras "\\_be1\\_8", "\\_be9\\_16" y](#page-5-0)  ["\\_be17\\_24" \(en la Tabla 2\) se deben activar conectándolos al voltaje de referencia de](#page-5-0)  [la placa AUXSIM, que es distinto al voltaje de referencia de la placa CEA36-C. Este](#page-5-0)  [voltaje es accesible en el punto indicado en la Figura 18.](#page-5-0)** 

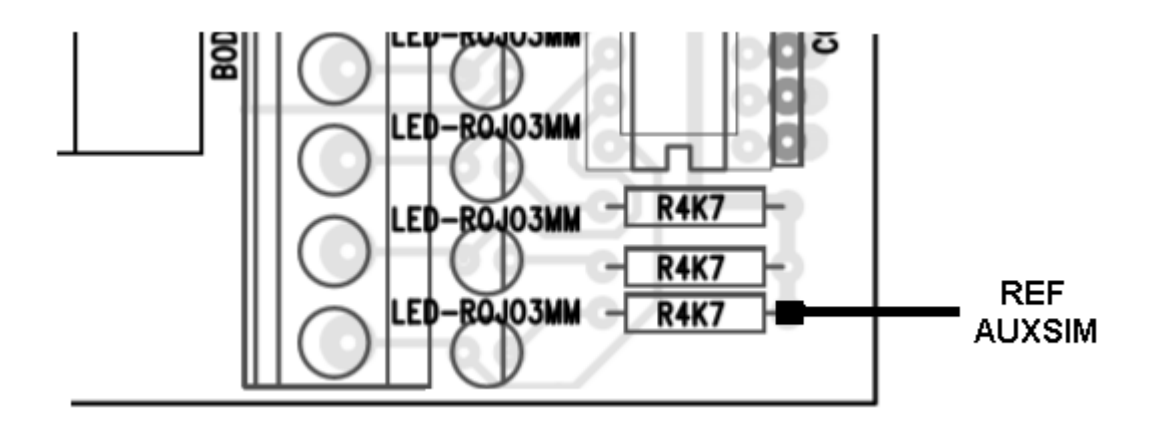

<span id="page-29-0"></span>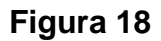

#### **Nota:**

**[En las verificaciones de la Tabla 2, las activaciones de las salidas sp1..sp5 y sn1..sn5](#page-5-1)  [se pueden verificar por LEDs indicadores, usando los dispositivos de ensayo](#page-5-1)  [TEST36-SAUX1 y TEST36-SAUX2 suministrados por CONTROLES S.A..](#page-5-1)** 

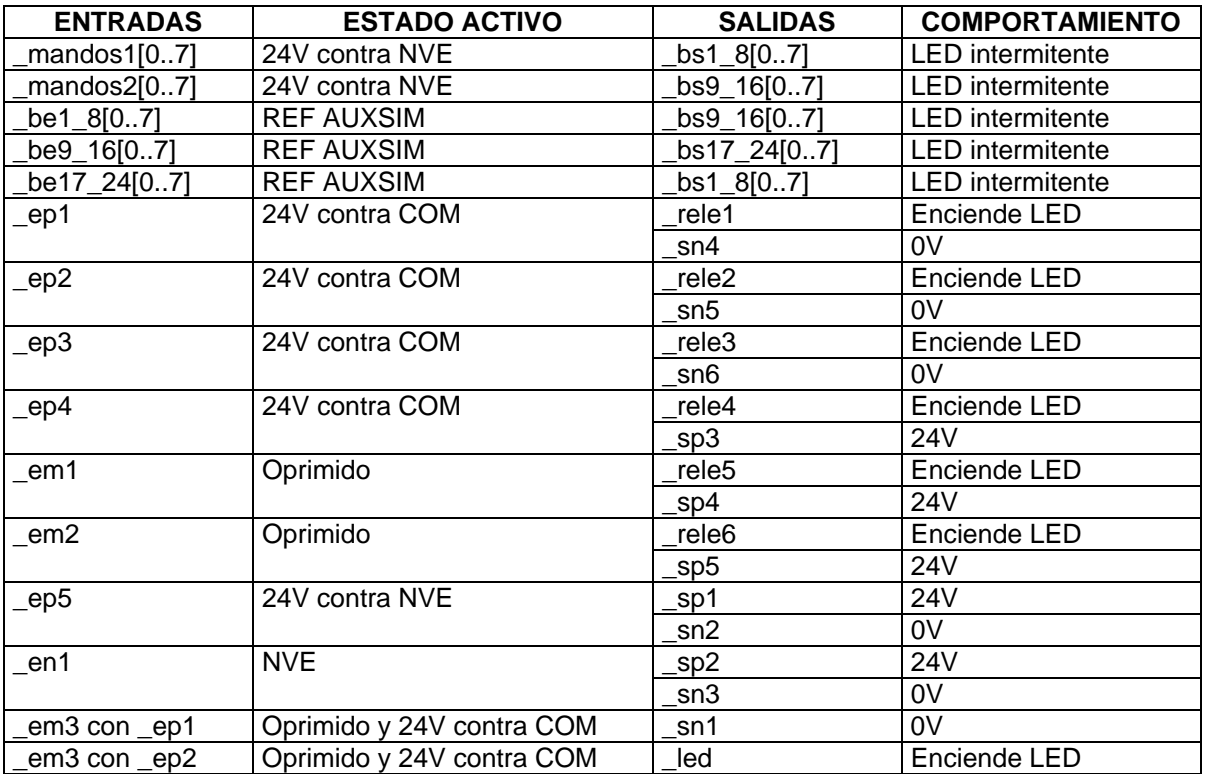

#### <span id="page-30-0"></span>**Tabla 2**

- 8) Abrir las llaves L1 a L6
- 9) Cerrar la llave L1 y verificar que existe continuidad entre el borne \_llaves\_1 y CA1. Abrir la llave L1
- 10) Cerrar la llave L2 y verificar que existe continuidad entre el borne \_llaves\_2 y CA1. Abrir la llave L2
- 11) Cerrar la llave L3 y verificar que existe continuidad entre el borne \_llaves\_3 y CA1. Abrir la llave L3
- 12) Cerrar la llave L4 y verificar que existe continuidad entre el borne \_llaves\_4 y CA1. Abrir la llave L4
- 13) Cerrar la llave L5 y verificar que existe continuidad entre el borne llaves 5 y CA1. Abrir la llave L5
- 14) Cerrar la llave L6 y verificar que existe continuidad entre el borne \_llaves\_6 y CA1. Abrir la llave L6
- 15) Cerrar las llaves L1 a L6
- 16) Abrir la llave L1 y verificar que no existe continuidad entre el borne \_llaves\_1 y CA1. Cerrar la llave L1
- 17) Abrir la llave L2 y verificar que no existe continuidad entre el borne \_llaves\_2 y CA1. Cerrar la llave L2
- 18) Abrir la llave L3 y verificar que no existe continuidad entre el borne \_llaves\_3 y CA1. Cerrar la llave L3
- 19) Abrir la llave L4 y verificar que no existe continuidad entre el borne \_llaves\_4 y CA1. Cerrar la llave L4
- 20) Abrir la llave L5 y verificar que no existe continuidad entre el borne \_llaves\_5 y CA1. Cerrar la llave L5
- 21) Abrir la llave L6 y verificar que no existe continuidad entre el borne \_llaves\_6 y CA1. Cerrar la llave L6.

Página 32 de 32